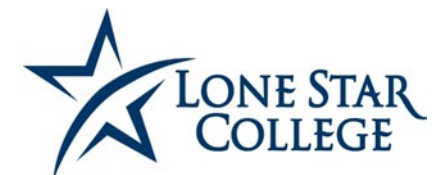

## **TSI ASSESSMENT/ACCUPLACER REMOTE TESTING REQUEST**

## **Student Instructions (COVID-19 Process)**

## **Prior to Testing:**

- 1. Apply for Admissions a[t http://lonestar.edu/apply.](http://lonestar.edu/apply)
- 2. Login to your My Lone Star accoun[t http://my.lonestar.edu](http://my.lonestar.edu/) with your Username and Password to complete the Pre-Assessment Activity (PAA). This must be done **before** the remote test is set up with your Proctor (TSI Exam only).
- 3. Contact an advisor to find out which test sections are required. Visi[t http://www.lonestar.edu/advising.htm f](http://www.lonestar.edu/advising.htm)or advising contact information or visi[t http://www.lonestar.edu/esol.htm](http://www.lonestar.edu/esol.htm) for ESOL contact information.
- 4. Submit completed Remote Testing Request form to the Lone Star College Testing Center that you are affiliated with (see contact info below). If you are a fully online student, you can select any campus.
- 5. Pay for the exam online a[t https://epay.lonestar.edu/C21101\\_ustores/web/classic/index.jsp](https://epay.lonestar.edu/C21101_ustores/web/classic/index.jsp) and then notify your selected campus that you have paid. Your selected campus will respond to your request via email.
- 6. Wait for scheduling information from the virtual proctoring company. Be sure to check your SPAM folder.

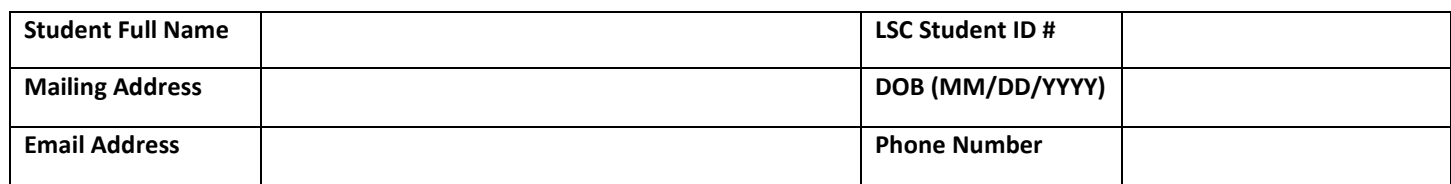

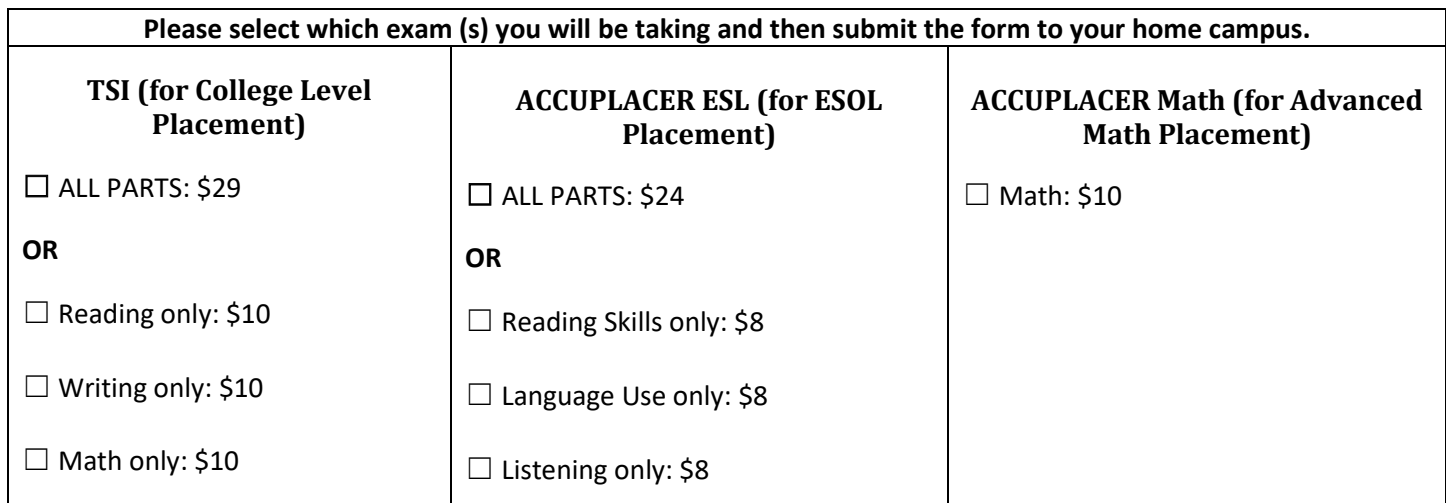

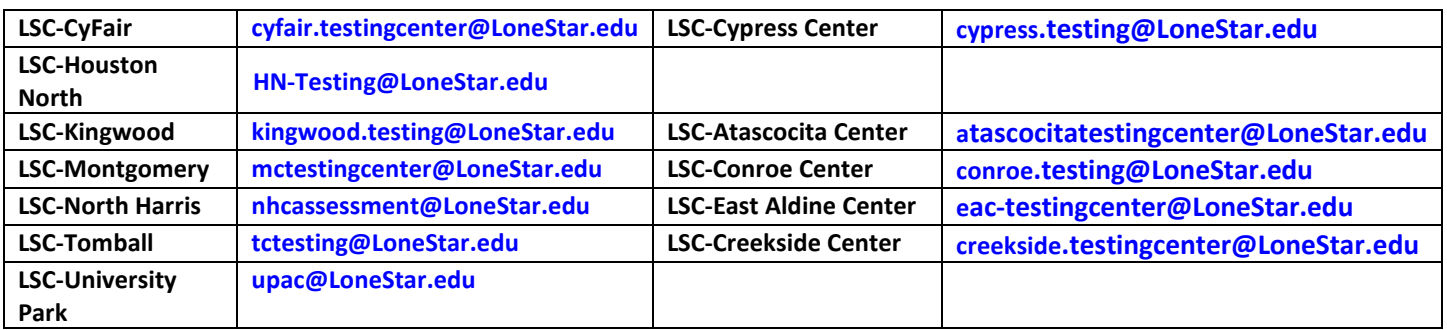

**NOTE:** The Virtual Proctor is a third-party Proctor that will charge a fee for their proctoring services. The cost averages \$20 per test and will be paid directly to the virtual proctoring company. This is in addition to the exam fees paid to Lone Star College.

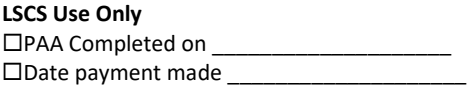

Advisor's Name: \_\_\_\_